## Turn off " find my iPhone ( iPad / iPod touch) via **https://www.icloud.com**

#### **Turn iPhone off**

### **Login with Apple ID**

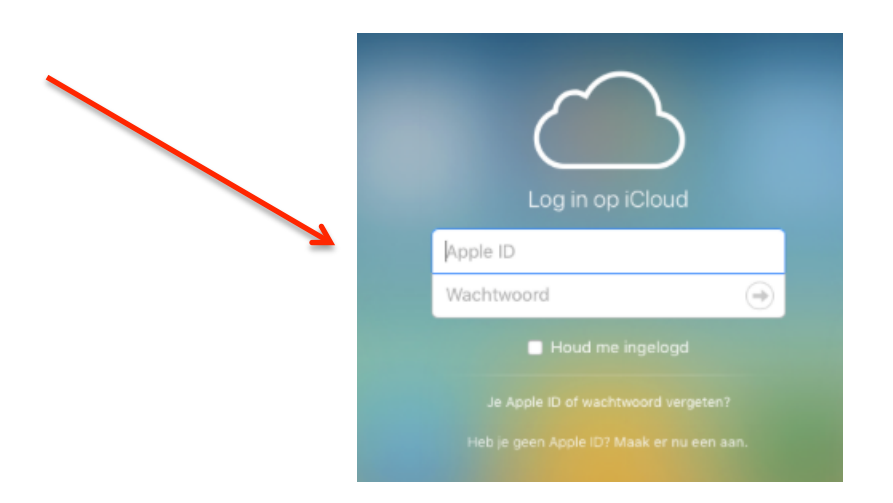

# **Click on the "Find My iPhone" icon**

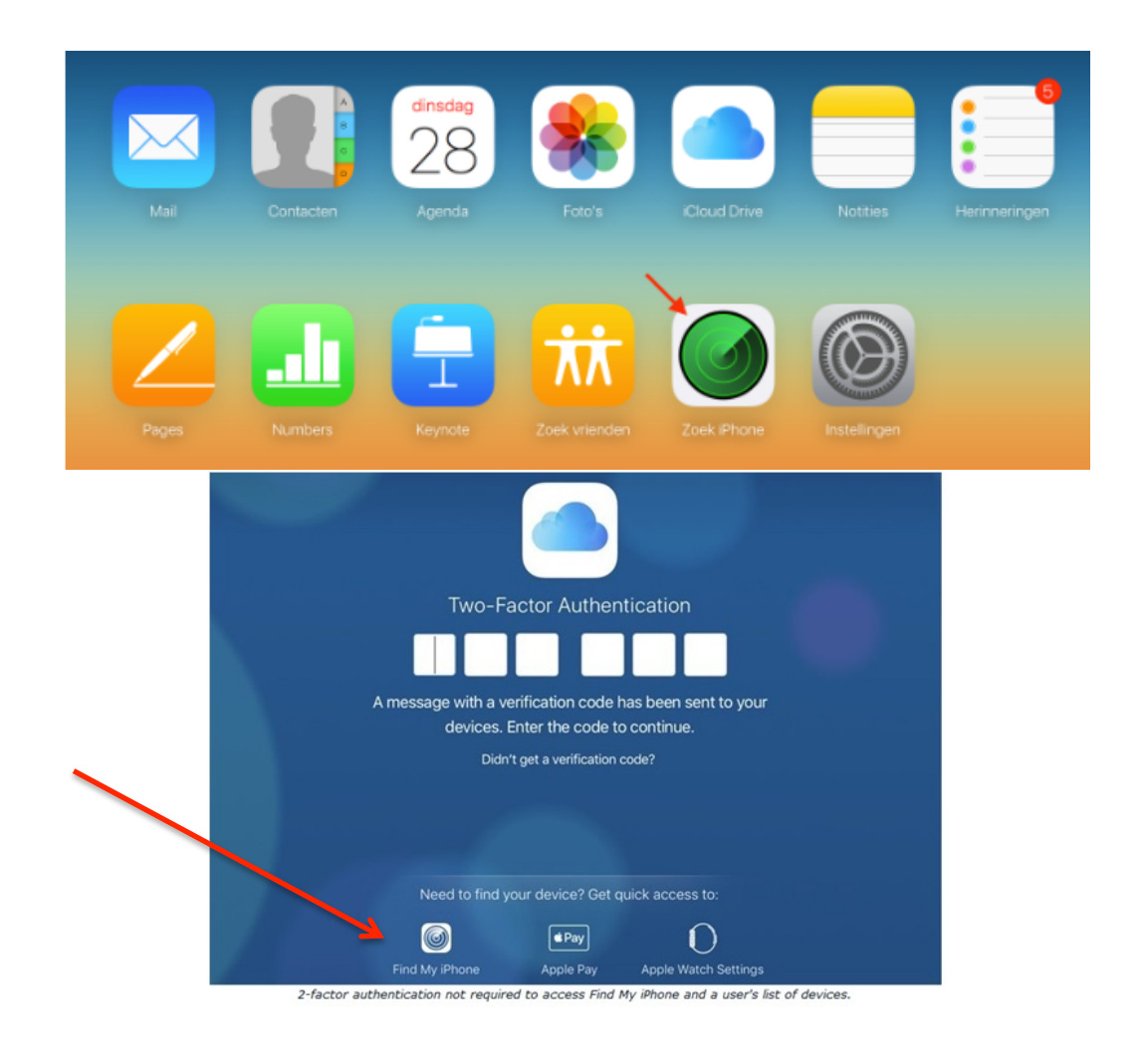

### Go to "All devices" & select your device

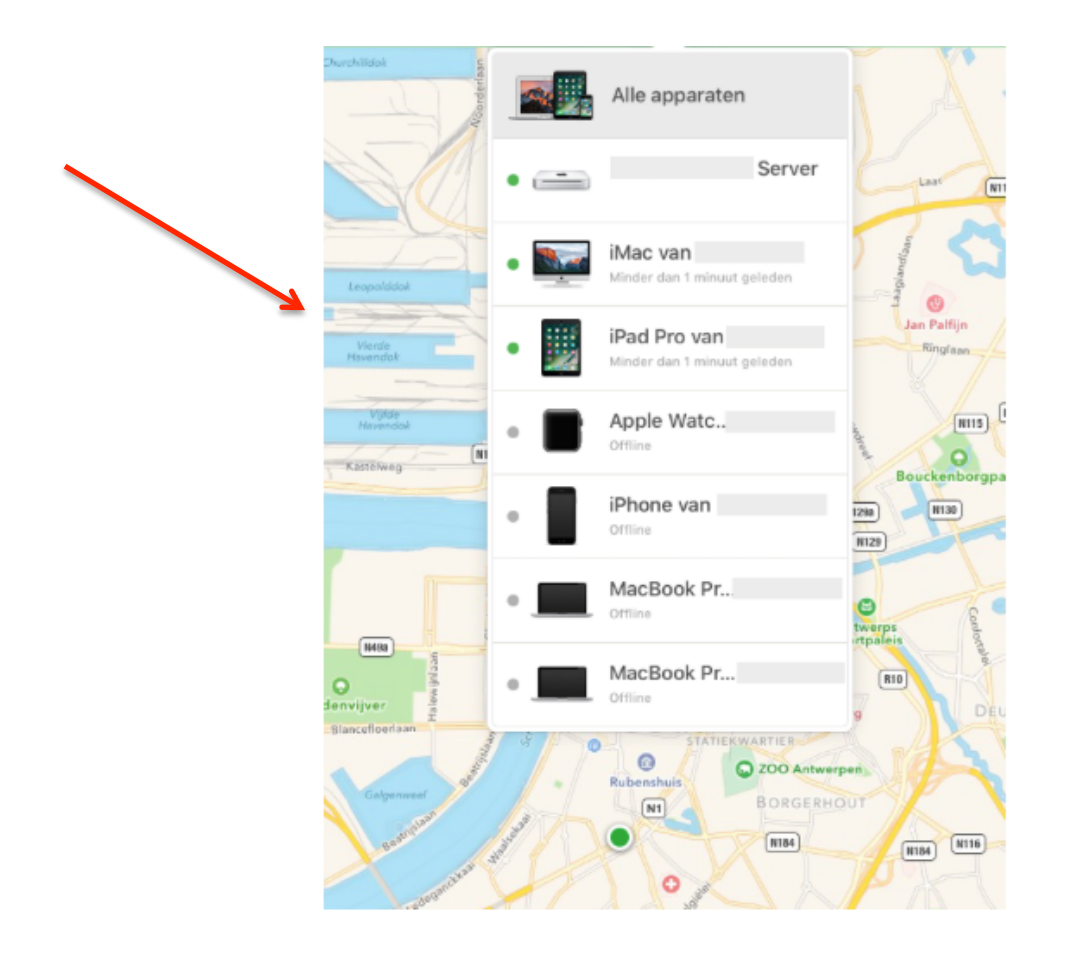

#### **Remove from account**

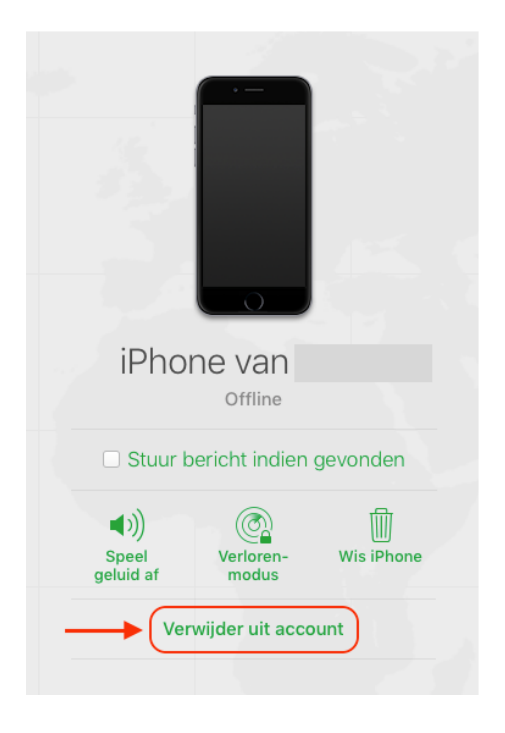